國立東華大學 通識教育中心作業 程序說明表

| 項目編號   | $SOP-CGE-02-08$<br>最近更新:113年5月6日         |
|--------|------------------------------------------|
| 項目名稱   | 財產採購與管理標準作業流程                            |
| 承辦單位   | 通識教育中心                                   |
| 作業程序說明 | 一、目的                                     |
|        | 為確保財產採購與管理符合規定。                          |
|        | 二、範圍<br>本中心辦公室、「理工一館A208、A314」、「理工二館     |
|        | C122、C124、A437、A431(特殊教室) A429、C405、第一講  |
|        | 堂、第三講堂 <sub>1</sub> 、「人社二館A211、第一、二、三、六講 |
|        | 堂   、人社三館D103(藝術教室)、花師教育學院階梯教室           |
|        | 一、「原住民族學院階梯教室一、二」、管理學院第二講                |
|        | 堂。                                       |
|        | 三、作業流程說明                                 |
|        | (一)登錄政府電子採購網查詢所需商品並列印訂購單。                |
|        | (二)若政府電子採購網無相關採購物品之規格時,則由                |
|        |                                          |
|        | 採購單位進行採購。                                |
|        | (三) 採購金額超過10萬元,需辦理公開招標。                  |
|        | (四) 登錄本校主計室會計網路請購系統,製作動支經費               |
|        | 申請單。                                     |
|        | (五) 動支經費申請單並檢附廠商估價單 (或訂購單), 進            |
|        | 行申請流程。                                   |
|        | (六) 動支經費申請單經批示核准後,登錄政府電子採購網              |
|        | 下訂單或向廠商下訂單。                              |
|        | (七) 廠商於規定期限內送達所需商品後,登錄政府電子採              |
|        | 購網簽收或與廠商進行驗收。                            |
|        | (八) 收到開立之發票後,登錄政府電子採購網填寫驗收               |
|        | 單或進行核銷。                                  |
|        | (九) 登錄本校主計室會計網路請購系統,製作支出憑證               |
|        | 粘存單。                                     |
|        | (十) 將發票粘貼於粘存單,並檢附動支經費申請單,辦               |
|        | 理核銷作業。                                   |
|        | (十一)收到保管組財產標籤後,立即貼在該財產本體明顯               |
|        | 處。                                       |
|        | (十二)完成財產增加單核單程序後,存檔。                     |
| 控制重點   | 一、應確認政府電子採購網無該品項後,才另行請採購單位               |
|        | 進行採購。                                    |

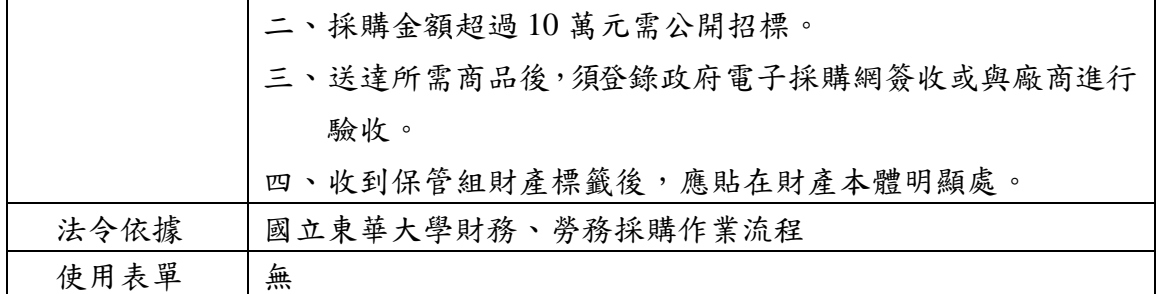

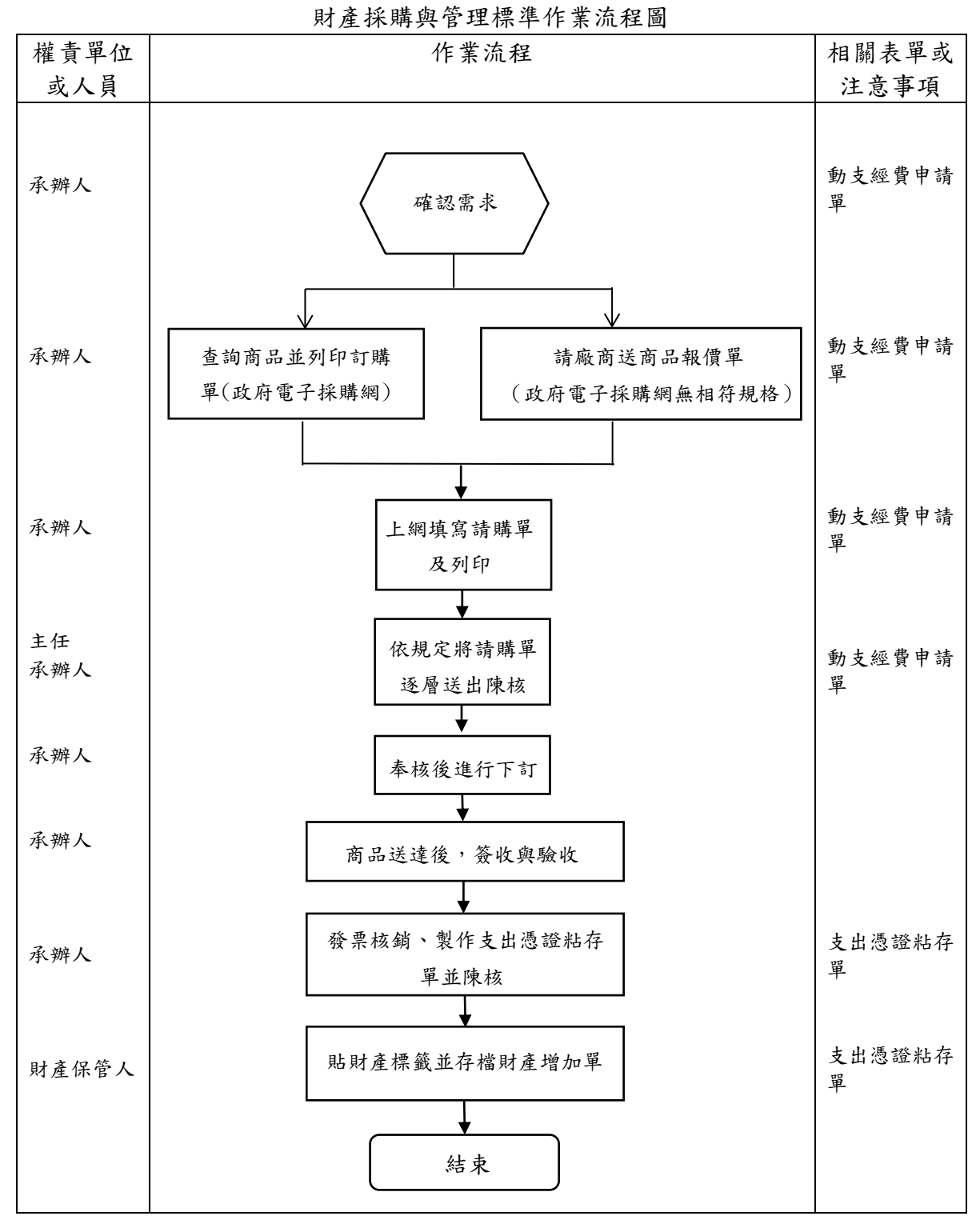

## 國立東華大學洄瀾學院